### **Instrucciones para realizar la inscripción como Experto al Programa.**

En el programa Expertos Pyme se podrán inscribir tanto profesionales independientes como empleados de instituciones que se dedican a asesoramiento empresarial. En el caso de empleados que trabajan en relación de dependencia en instituciones, es necesario que los mismos se den de alta con su número de CUIT.

### **Condiciones que deben cumplir los expertos**

a) Ser profesional o técnico, altamente especializado en alguna o varias de las áreas significativas de una MIPYME (procesos, finanzas, administración, recursos humanos, tecnología, entre otros).

b) Tener experiencia laboral/profesional comprobable en asesoramiento y/o consultoría especializada a MIPYMES, con un mínimo de SEISCIENTAS HORAS (600 hs.) en al menos DIEZ (10) MIPYMES, y/o tener experiencia laboral/profesional comprobable de por lo menos DIEZ (10) años en empresas del primer nivel en posiciones de Jefatura o de mayor jerarquía.

c) Estar inscripto en la AFIP al momento de aceptar la asistencia y a lo largo de la misma y estar habilitado para facturar por sus servicios en la categoría correspondiente.

d) Facilitar a la DIRECCIÓN cualquier otra documentación y/o información que ésta entienda pertinente a los efectos de evaluar la experiencia y antecedentes del solicitante.

## **Pasos para la registración**

### **1. Ingreso al Sistema DNA2 BPM:**

Deberá loguearse al sistema para poder realizar la preinscripción. Par ello deberá ingresar en <http://dna2.produccion.gob.ar/dna2bpm>

Para poder utilizar el sistema correctamente se recomienda utilizar **Mozilla Firefox** actualizado en su última versión.

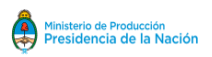

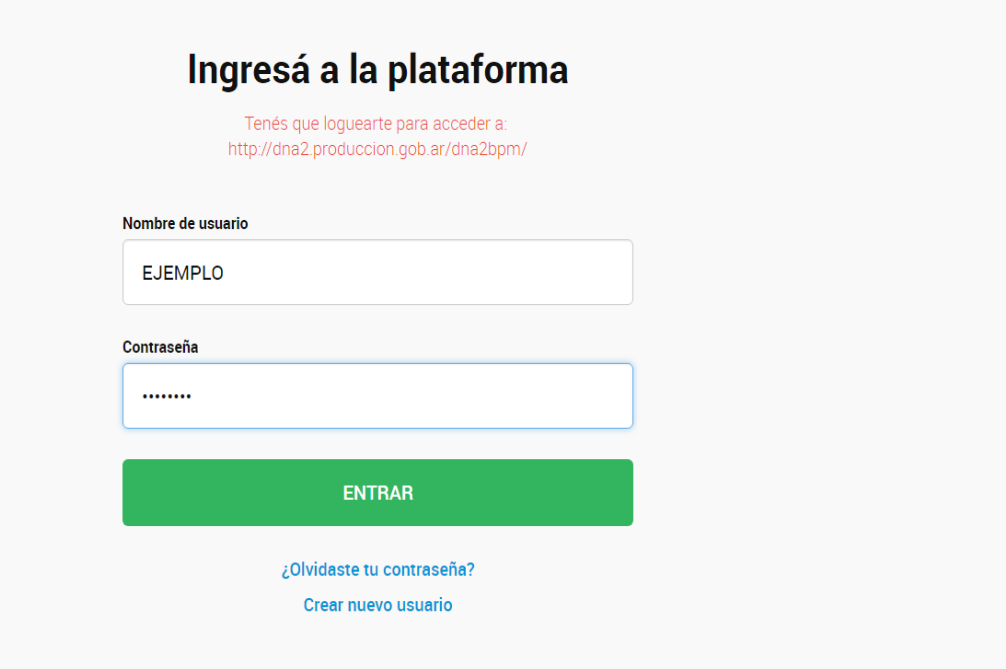

### ACLARACIONES IMPORTANTES

- 1. Si tenía un usuario en el sistema DNA anterior (utilizado en años anteriores) deberá ingresar con el usuario y contraseña con el que ingresaba antes. En caso de no recordar su contraseña ingresar en ¿Olvidaste tu contraseña? Para recuperarla, si no recuerda el usuario comuníquese con el programa.
- 2. Si no tiene usuario y contraseña generados, deberá ingresar en crear nuevo usuario.
- 3. Si al generar un usuario le figura alguno de los siguientes mensajes:
	- 3.1. "El DNI ingresado ya se encuentra en nuestra base"
	- 3.2. "El CUIT ingresado ya se encuentra en nuestra base"
	- 3.3. "El email ingresado ya se encuentra en nuestra base"

Esto ocurre cuando su DNI/CUIT/MAIL ya está asociado a algún usuario generado previamente.

Ante estos inconvenientes envíe un mail a expertospyme@pr[oduccion.gob.ar](mailto:expertospyme@produccion.gob.ar) con sus datos DNI/CUIT, nombre, apellido y adjunte la captura de la pantalla con el mensaje que el sistema arroja.

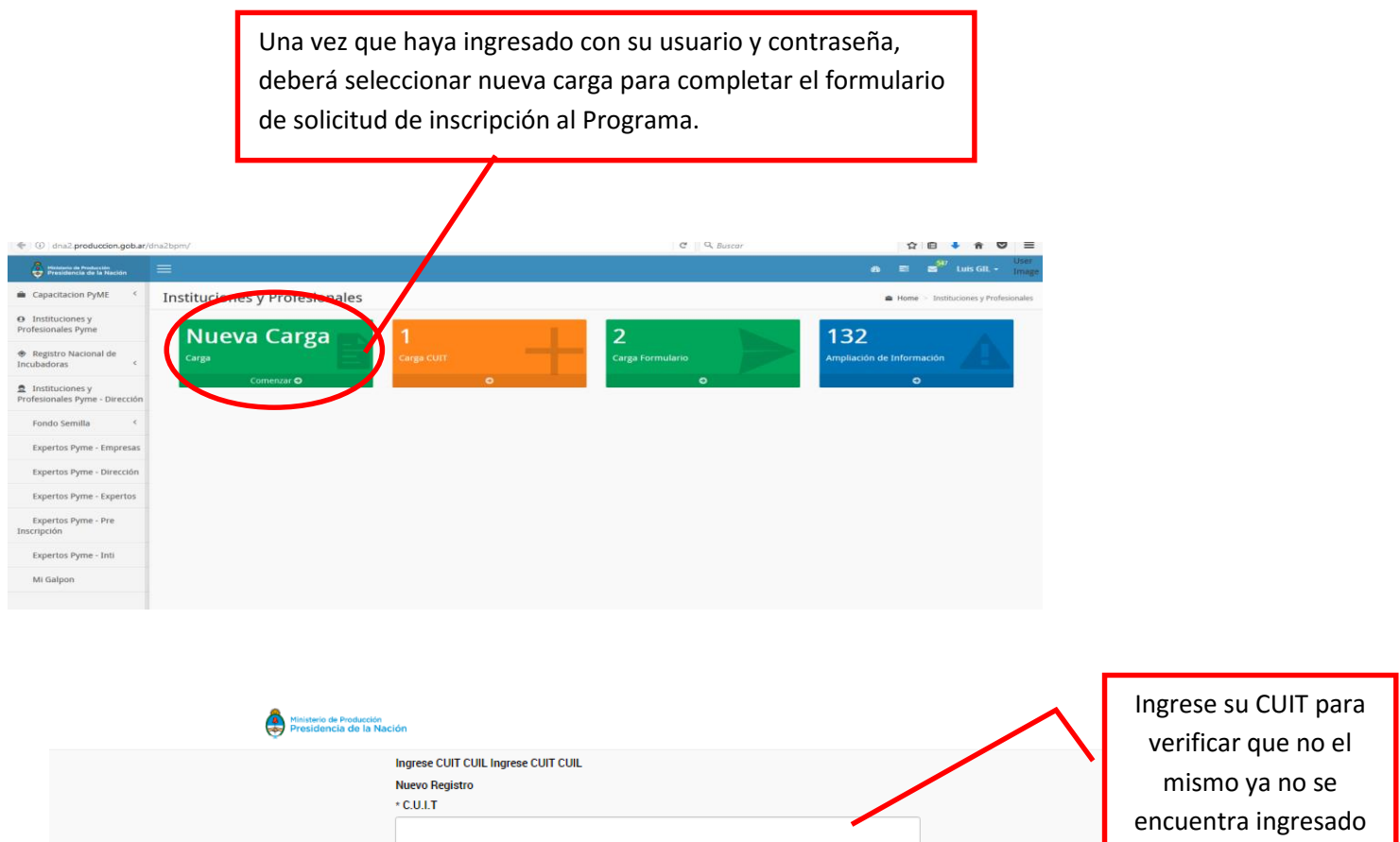

#### ACLARACION IMPORTANTE

En caso de que le aparezca el siguiente mensaje:

 $\ast$  C.U.I.T

.<br>Este C.U.I.T se encuentra registrado por otro Usuario. No continúe la carga. Para modificar los datos debe ponerse en contacto el Usuario d<br>realizó el alta, o solicitar al Programa que le trasladen los datos a su Usuario

Ante estos inconvenientes envíe un mail a expertospyme@pr[oduccion.gob.ar](mailto:expertospyme@produccion.gob.ar) con sus datos DNI/CUIT, nombre, apellido y adjunte la captura de la pantalla con el mensaje que el sistema arroja.

GUARDAR DESHACER

#### Completar CUIT $\downarrow$

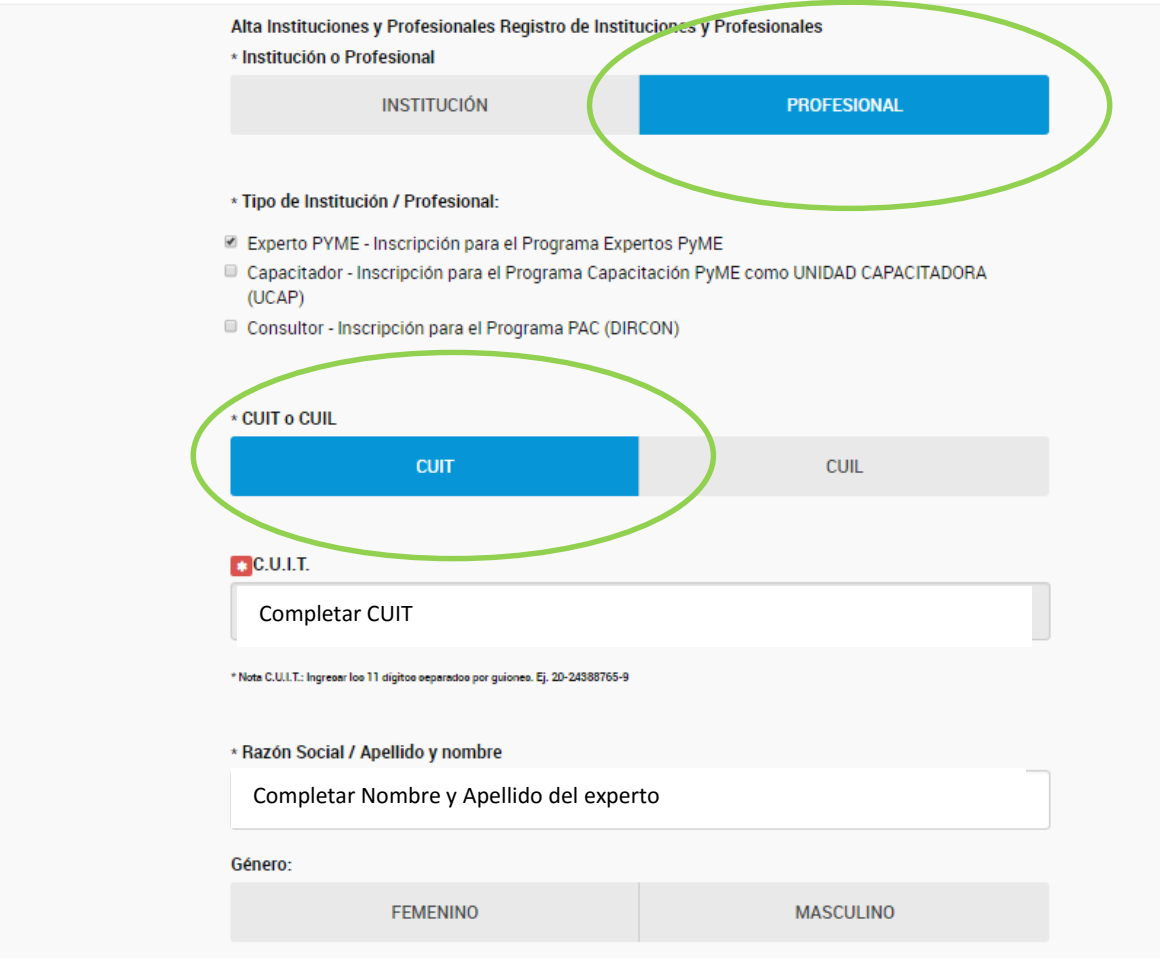

# Importante: Completar todos los campos solicitados

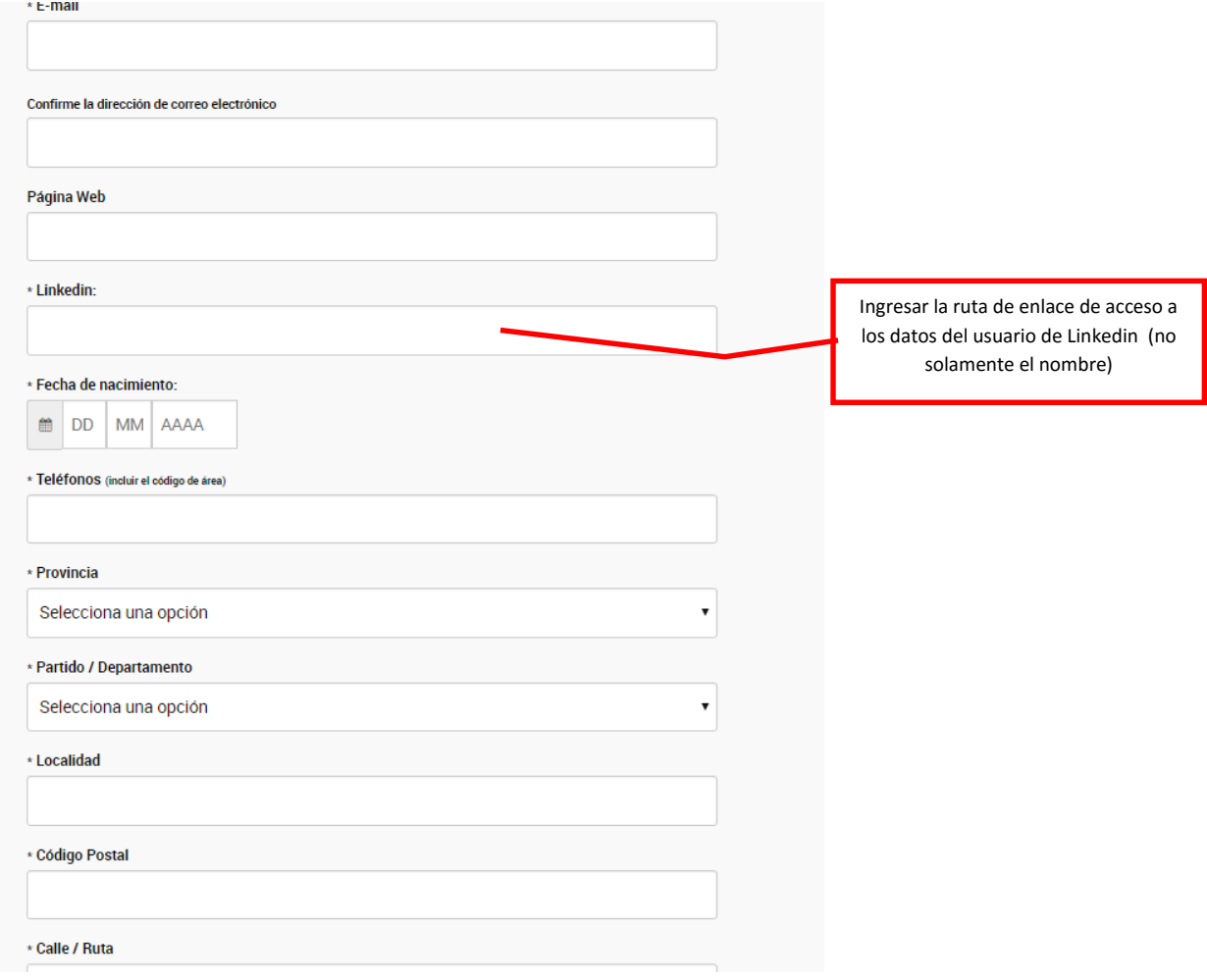

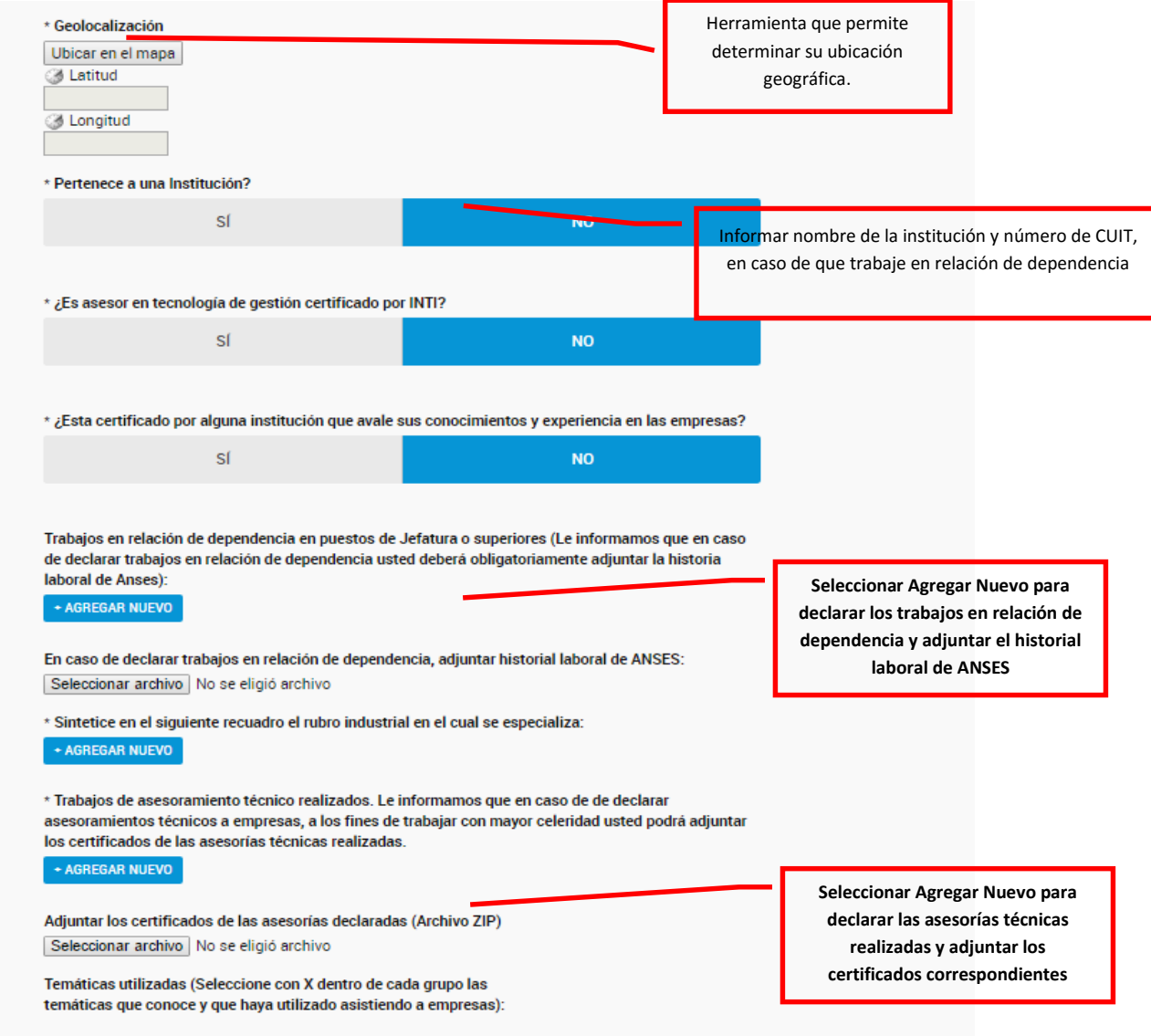

**IMPORTANTE: Recuerde que no es necesario cumplir con ambos requisitos.**

**Puede declarar los trabajos en relación de dependencia o las asesorías técnicas.**

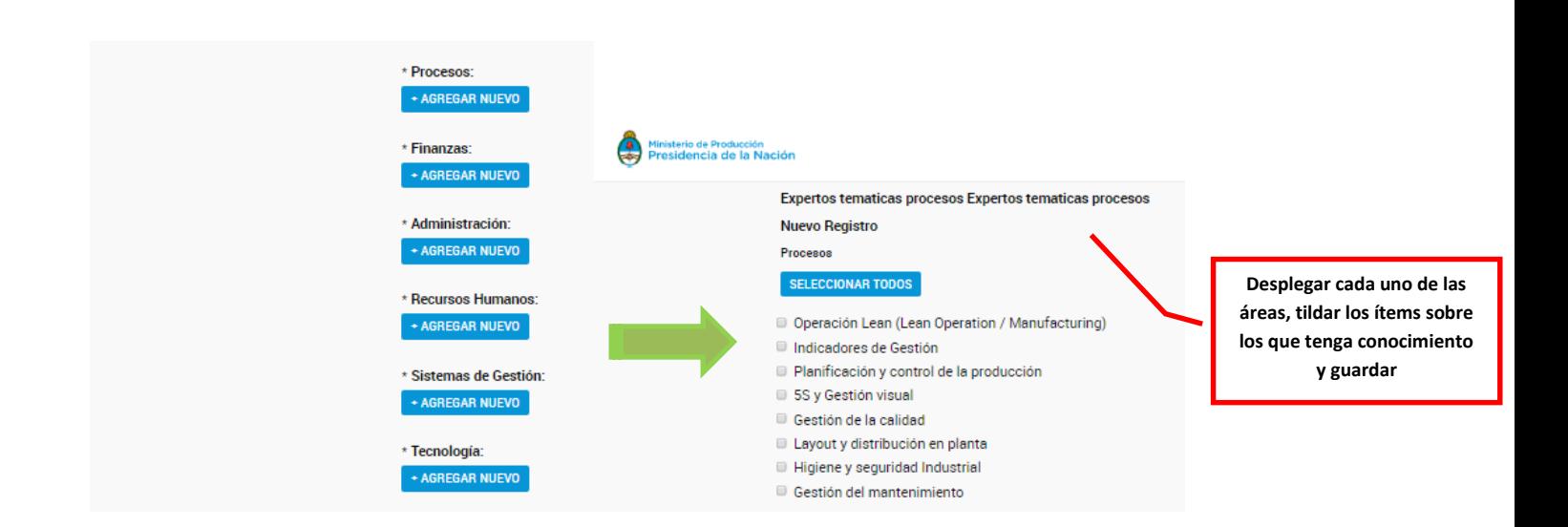

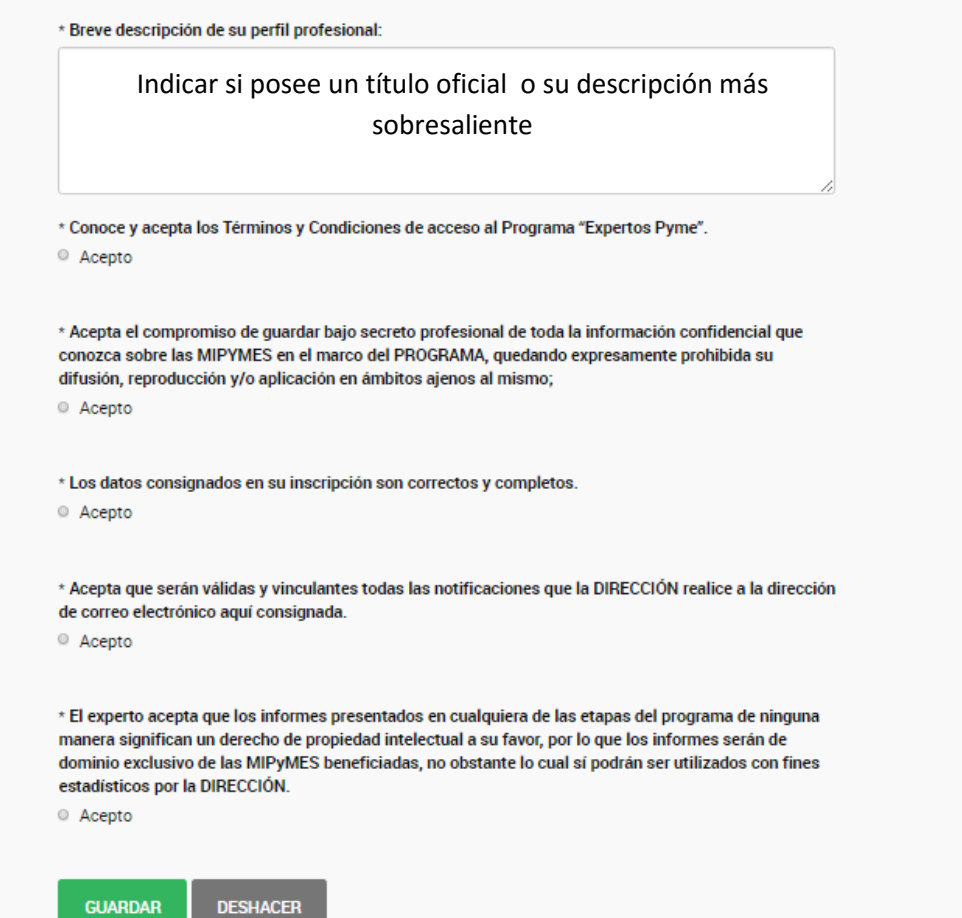